Link do produktu:<https://sklepsatelitarny.pl/grabber-nagrywarka-hdmi-spacetronik-sp-hvg06a-pc-p-16683.html>

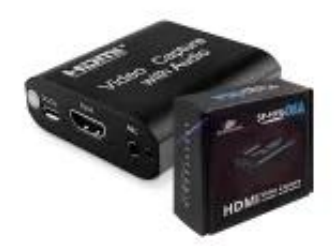

# Grabber Nagrywarka HDMI Spacetronik SP-HVG06A PC

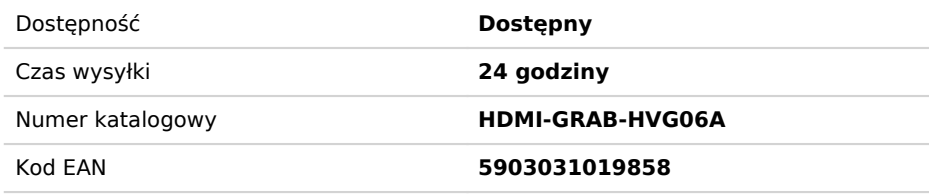

## Opis produktu

## **Grabber Nagrywarka HDMI Spacetronik SP-HVG06A do PC USB 1080p**

Nagrywarka HDMI Specatronik SP-HVG06A to urządzenie pozwalające na nagrywanie z zewnętrznych źródeł po kablu HDMI materiału wideo wysokiej rozdzielczości na dysk twardy komputera PC. Co ważne do nagrywania jest potrzebny komputer z systemem Windows (7/8/10), nagrywanie odbywa się przez program OBS Studio (link do programu poniżej). Nagrywarka świetnie współpracowała z każdym źródłem (które nie ma zabezpieczeń DHCP przed nagrywaniem) – od komputera, przez odtwarzacze multimedialne filmów, dekodery i tunery telewizyjne oraz konsole do gier.

To doskonałe narzędzie dla użytkowników dekoderów płatnych platform wyposażonych w twardy dysk. Dzięki nagrywarce nagrania z twardego dysku takiego dekodera można w formie nieszyfrowanej (czysty MPEG4, format .flv). Nagrywany materiał zapisywany jest na dysku twardym komputera PC w domyślnym folderze Wideo. Nagrywanie rozpoczynamy i kończymy w programie OBS Studio. Co ciekawe, urządzenie może służyć jako konwerter HDMI na USB - idealnie może sprawdzić się w podróży, np. gdy chcemy podłączyć dekoder do laptopa.

#### **Przykładowy schemat podłączenia:**

#### **Jak podłączyć nagrywarkę SP-HVG06:**

- 1. Podłącz przewód HDMI z urządzenia wyjściowego (tuner SAT, konsola, PC)
- 2. Podłącz urządzenie do komputera
- 3. Skonfiguruj ustawienia systemu i programu według instrukcji z pudełka lub opisu produktu.

#### **Najważniejsze cechy graberra:**

- Obsługa maksymalnej rozdzielczości wejściowej 3840×2160 @ 30 Hz;
- Obsługa maksymalnej rozdzielczości wyjściowej 1920×1080 @ 30 Hz;
- Obsługa 8/10/12bit głębii koloru;
- Obsługa standardowego kabla HDMI AWG26: wejście do 15 metrów, (1080P i niższe rozdzielczości);
- Obsługa programów np.: VLC, OBS, Acap itp .;
- Obsługa Windows, Android i MacOS;
- Zgodny ze standardem USB Video i Audio UVC i UAC;
- Urządzenie nie wymaga dodatkowego zewnętrznego zasilacza, kompaktowy i przenośny.

#### **Krótki przewodnik konfiguracji w języku polskim:**

1. Podłącz urządzenie do portu USB w komputerze PC, zainstaluje się samoczynnie poprzez autoinstalację sterownika;

2. Sprawdź czy urządzenie jest widoczne w Menedżerze Urządzeń, w kontrolerach obrazu i dźwięku, nazwa: FHD Capture / FHD Webcamera;

3. W panelu sterowania w zakładce dźwięk ustaw jako domyślny "Cyfrowy Interfejs Audio" i dostosuj parametry w zakładce Zaawansowane;

4. Pobierz i zainstaluj program OBS Studio (<https://obsproject.com/download>), WYMAGANY ORYGINALNY SYSTEM WINDOWS,

program pobiera i wgrywa oprogramowanie Microsoft VC;

- 5. Uruchom program OBS, dodaj źródło klikając na "+" i wybierając Urządzenie do przechwytywania obrazu;
- 6. W kategorii Urządzenie wybieramy FHD Capture / FHD Webcamera;
- 7. Klikamy OK, lub konfigurujemy wg uznania inne kategorie w tym oknie.

#### **Program OBS Studio jest w języku polskim, obsługa jest prosta i przejrzysta!**

### **Specyfikacja techniczna:**

- Rozdzielczość HDMI: Maksymalne wejście może wynosić 3840 × 2160 przy 30 Hz
- Obsługuje format wideo: 8/10 / 12-bitowy głęboki kolor
- Format wyjściowy wideo: YUV JPEG
- Rozdzielczość wyjściowa wideo: Maksymalna moc wyjściowa może wynosić 1920 × 1080 @ 30 Hz
- Obsługuje format audio: L-PCM
- Odległość kabla wejściowego: ≤15 m, standardowy kabel AWG26 HDMI
- Maksymalny prąd pracy: 0,4A / 5VDC
- Zakres temperatury roboczej: (od -10 do + 55 )
- Wymiary (dł x szer x wys): 64x28x13 (mm)
- Waga: 21,4 g

#### **W zestawie:**

- Grabber SP-HVG06A
- Przewód zasilający microUSB USB
- Przewód USB USB
- Instrukcja obsługi